## Računalniška orodja v fiziki 11. marca 2009 1. tema-Kako narišemo graf meritve

## Naloge:

## 1. Nariši graf s podatki v datoteki "Adrenalin.dat".

Komentar: *Nalogo sem izvedel v programu OpenOffice SpreadSheet (OS Linux, Ubuntu 8.10). Uporabil sem funkcijo smooth line, za boljšo predstavitev meritev (realnejši potek funkcije).*

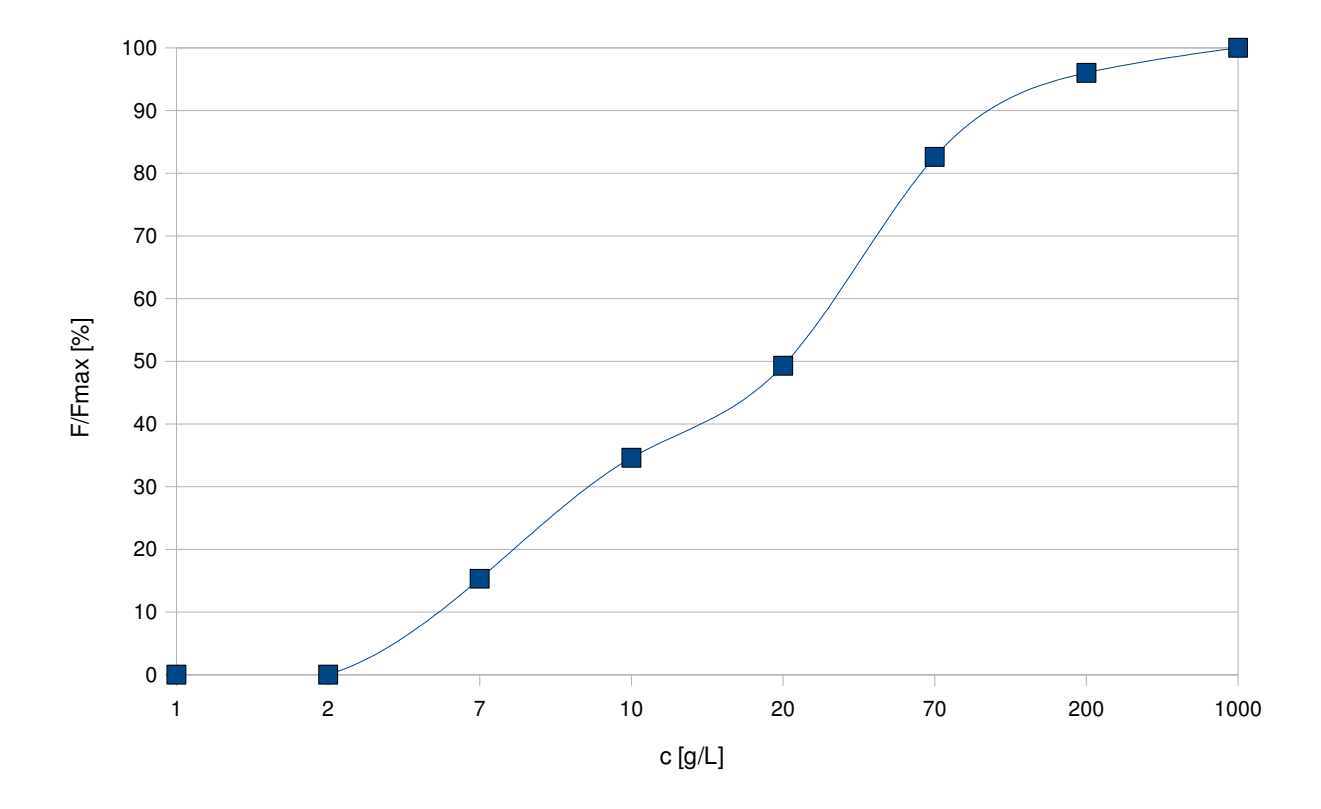

2. Nariši graf s podatki iz datoteke "Korozija.dat". To je meritev karakteristike IU za kovinsko elektrodo v določeni korozivni raztopini (prvi stolpec U [mV], drugi I [A]). Poskusi označiti z drugačnim znakom (drugo barvo) točke, za katere verjameš, da imajo izjemno veliko napako (»outliers«).

## Komentar:

*Nalogo sem izvedel v programu OpenOffice SpreadSheet (OS Linux, Ubuntu 8.10).*

*V prvem grafu je izrisana krivulja in točke(kvadratki) na krivulji, tisti odstopajoči kvadratki so označeni z rdečo, oranžno in rumeno barvo (rdeča barva – najbolj odstopajoče, oranžna barva – manj odstopajoče, rumena barva – najmanj odstopajoče). Kvadratki modre barve predstavljajo najbolj natančno izmerjene točke.*

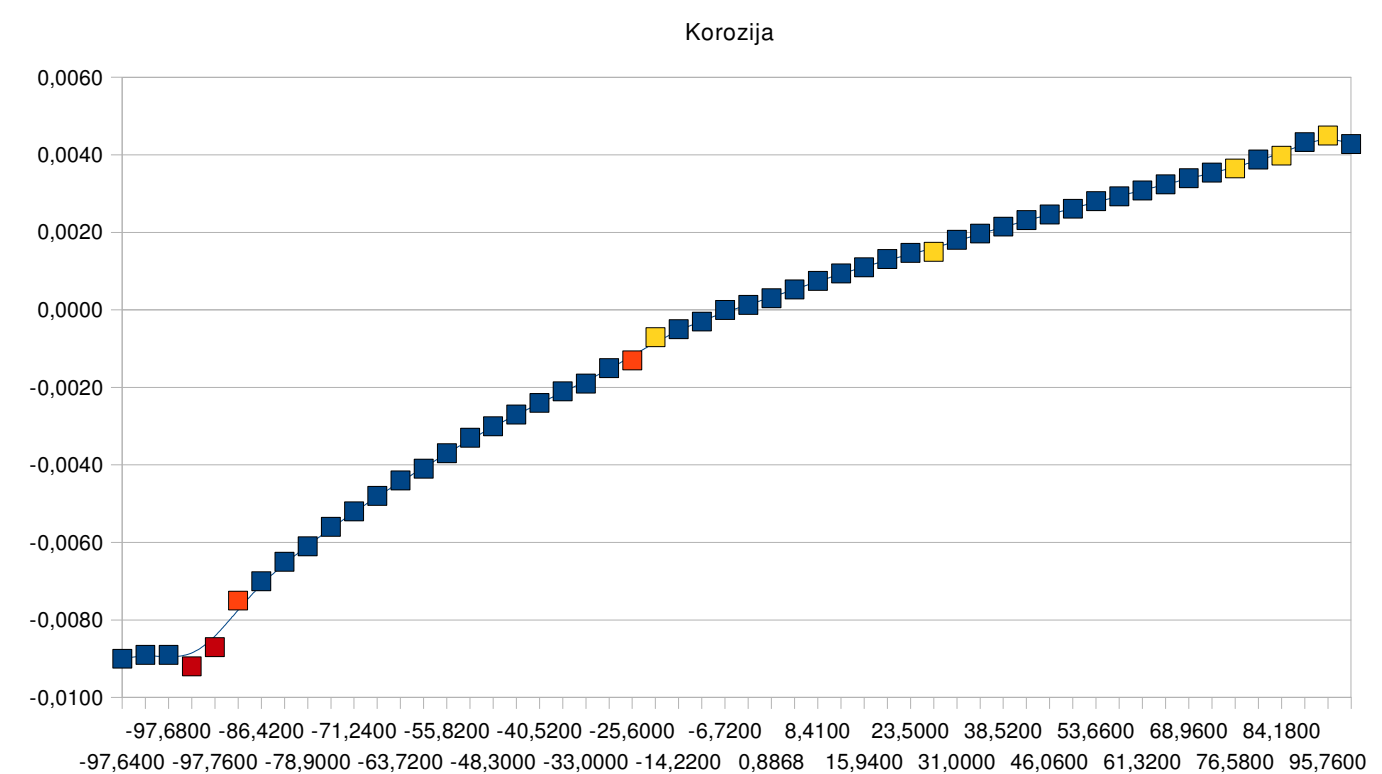

U [mV]

3. Nariši graf s podatki iz datoteke "CSL123.MuD". To je meritev absorpcije rentgenskih žarkov (logaritem razmerja vpadnega in prepuščenega toka, drugi stolpec), z energijo fotonov (prvi stolpec) v področju robov L (L3 = 5017.8 eV, L2 = 5365.6 eV, L1 = 5720.4 eV), v cezijevi pari, izvedena na sinhrotronu v Hamburgu. Zaradi velikega števila merilnih točk izberi droben znak za točko ali celo samo črto od točke do točke. Nariši posebej še ožje območje robu L3 (50 eV, 150 eV), da bo profil robu razločnejši. Ali meniš, da je ostri vrh priškrnjen zaradi pregrobega koraka v energiji?

Komentar: *Nalogo sem izvedel v programu OpenOffice SpreadSheet (OS Linux, Ubuntu 8.10). Prvi graf obsega vse podane meritv*e.

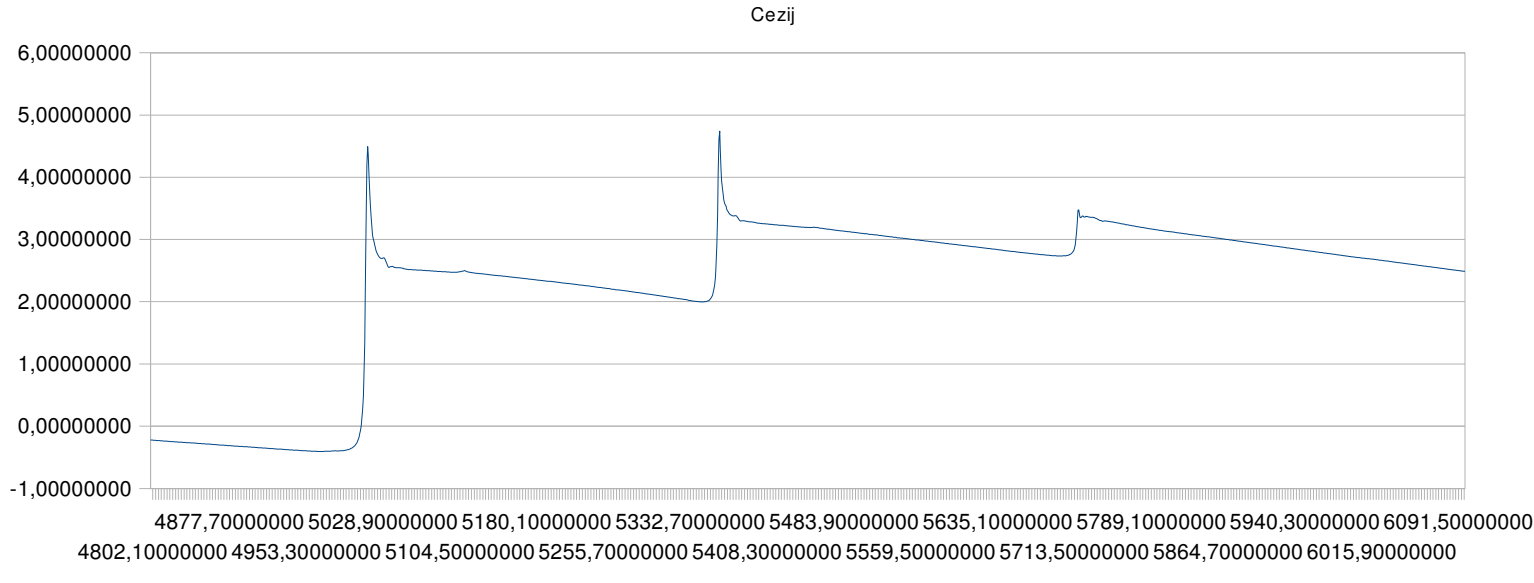

energija fotonov W [eV]

Komentar: *Drugi graf je podrobnejši vpogled v prvi vrh prvega grafa (območje meritev je 290320). Iz tega drugega grafa opazimo, da vrh ni priškrnjen.* 

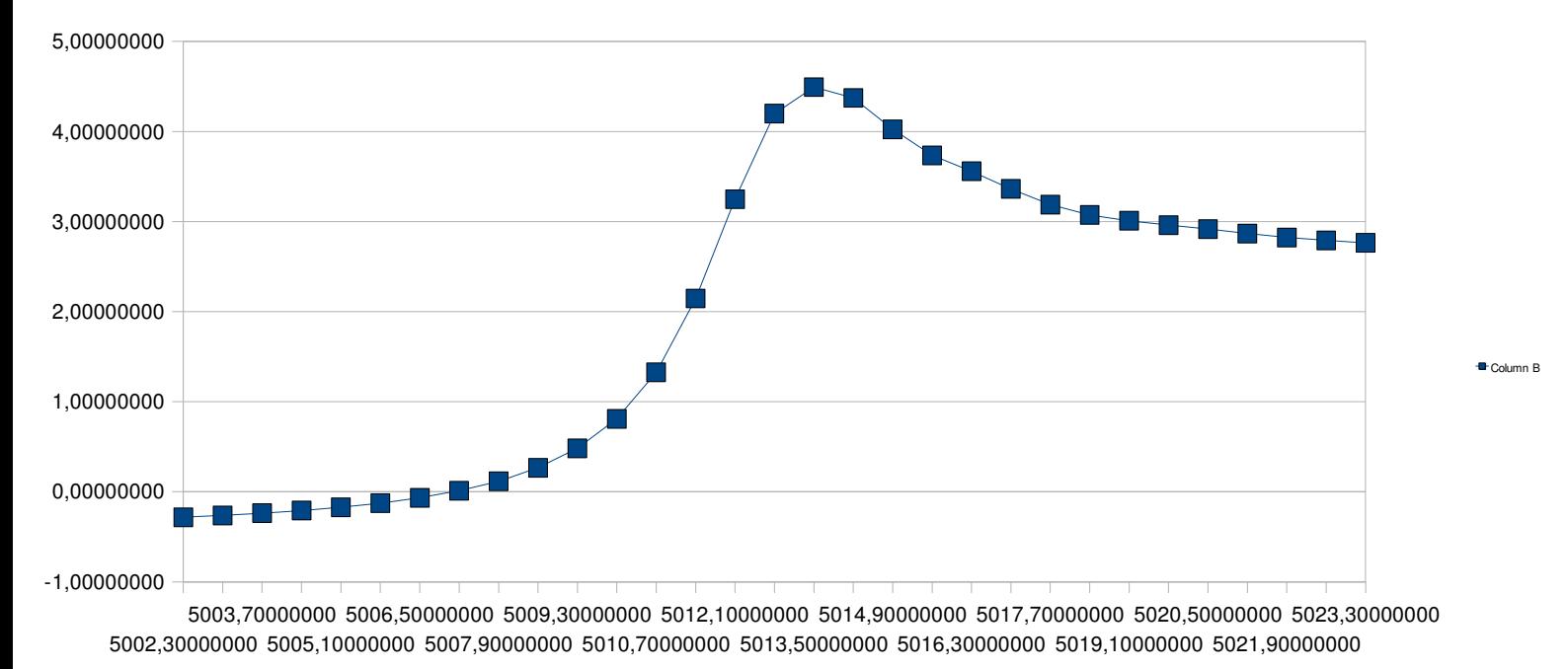

W [eV]

Matej Šulc; marec 2009